# <span id="page-0-0"></span>**First steps on the clusters**

This page explains what to do after [having successfully connected](https://scitasadm.epfl.ch/confluence/display/DOC/Connecting+to+the+clusters) to one of the clusters.

## Step-by-step guide

### 1. **What is installed on the clusters**

To see the list of installed software (modules), load the compiler and the MPI implementation you intend to use and do

module spider

#### ⋒ **Open Source or proprietary?**

On our systems, we have compiled and installed software modules either with **Intel Compiler and Intel MPI** or **GCC and MVAPICH2** a nd those are the only supported compiler/MPI combinations.

#### 2. **Getting the examples**

Once you have logged in to the machine, we suggest you download the examples with the command:

git clone<https://c4science.ch/diffusion/SCEXAMPLES/scitas-examples.git>

Here is a list of our examples:

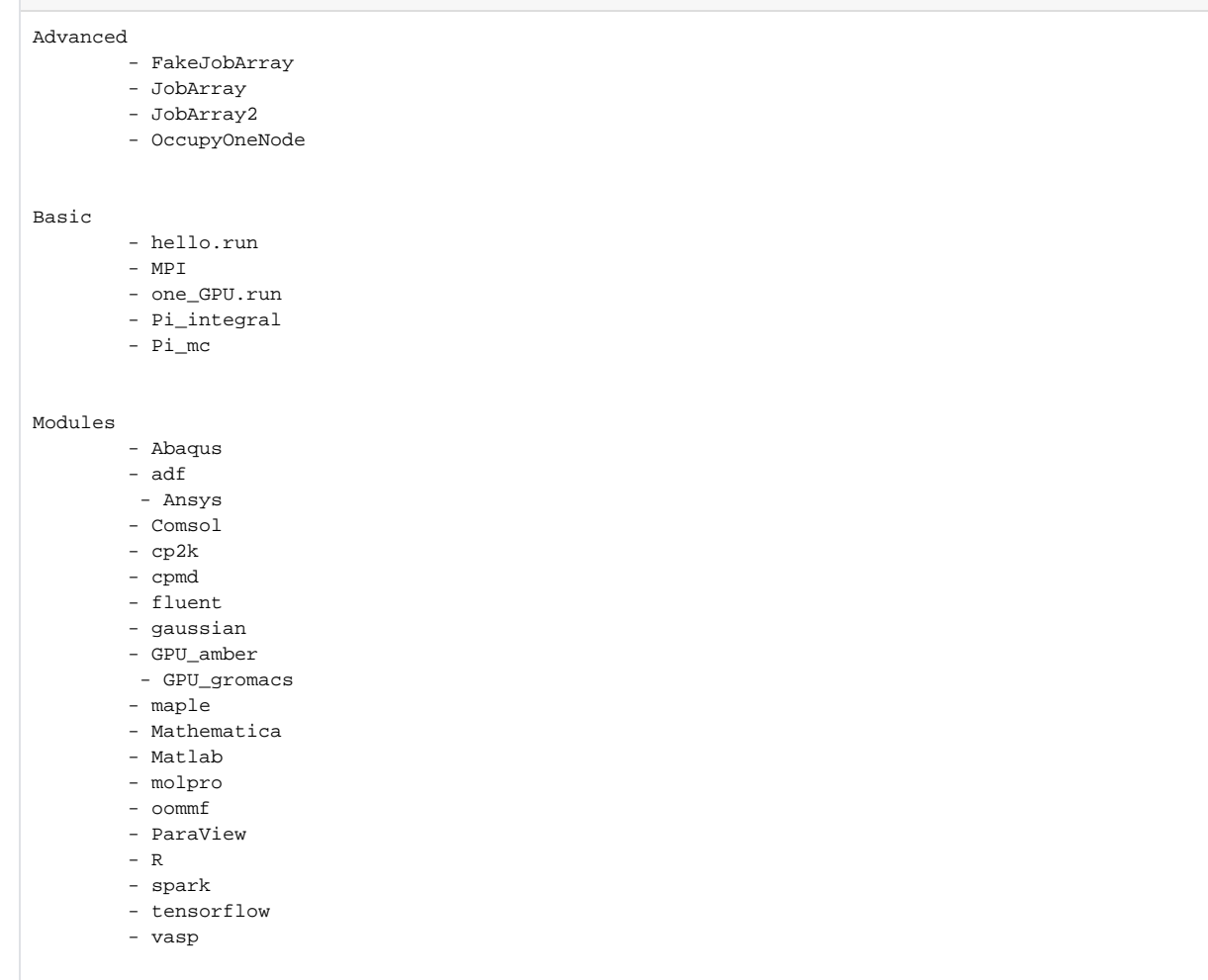

#### 3. **Running the examples**

Enter the directory scitas-examples and choose the example to run by navigating the folders. We have three categories of examples: Basic (examples to get you started), Advanced (including hybrid jobs and job arrays) and Modules (specific examples of installed software).

To run an example, e.g. HPL-mpi of the Advanced category, do:

sbatch --partition=debug hpl.run

or, if you do not wish to run on the debug partition,

```
sbatch hpl.run
```
#### 4. **Running interactive jobs**

An interactive job allows you to connect directly to a compute node and type commands that run on the compute node. Simply type the command Sinteract from the login node to start an interactive session with 1 core and 4GB of memory for 30 minutes.

You can use the parameters to Sinteract (for help type: interact -h) to request more resources or more time.

```
usage: Sinteract [-c cores] [-n tasks] [-t time] [-m memory] [-p partition] [-a account] [-q qos] [-g 
resource] [-r reservation]
options:
 -c cores cores per task (default: 1)
 -n tasks number of tasks (default: 1)
 -t time as hh:mm:ss (default: 00:30:00)
 -m memory as #[K|M|G] (default: 4G)
 -p partition (default: parallel)
  -a account (default: phpc2017)
  -q qos as [normal|gpu|gpu_free|mic|...] (default: )
 -g resource as [gpu|mic][:count] (default is empty)
  -r reservation reservation name (default is empty
```
e.g. to run an mpi job with 16 processes for one hour using 32 GB of memory on a debug node:

Sinteract -n 16 -t 01:00:00 -m 32G -p debug

On the Izar cluster, the -g option is necessary to request the desired number of GPUs. For example: ⊕ Sinteract -g gpu:1

## Related articles

- [Connecting to the clusters](https://scitasadm.epfl.ch/confluence/display/DOC/Connecting+to+the+clusters)
- [First steps on the clusters](#page-0-0)
- [Ask for help](https://scitasadm.epfl.ch/confluence/display/DOC/Ask+for+help)
- [Using software on the SCITAS clusters](https://scitasadm.epfl.ch/confluence/display/DOC/Using+software+on+the+SCITAS+clusters)